# MAKING THE MOST OF YOUR LIBRARY RESOURCES

Mary Catherine Santoro Outreach and Instruction Librarian Carilion Clinic Health Sciences Libraries mcsantoro@carilionclinic.org

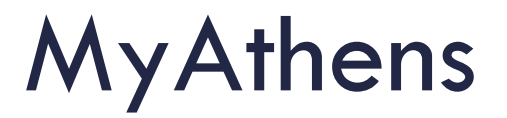

#### What is MyAthens?

MyAthens provides anytime, any place access to online library resources.

How do I create a MyAthens account? Complete the simple form at <https://register.athensams.net/chs/>

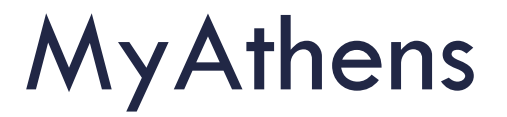

How do I use MyAthens?

Sign in at [https://auth.athensams.net/my.](https://auth.athensams.net/my)

Use the links provided to access library resources. You'll find an A-Z list of resources on the Resources tab at the top left of the page.

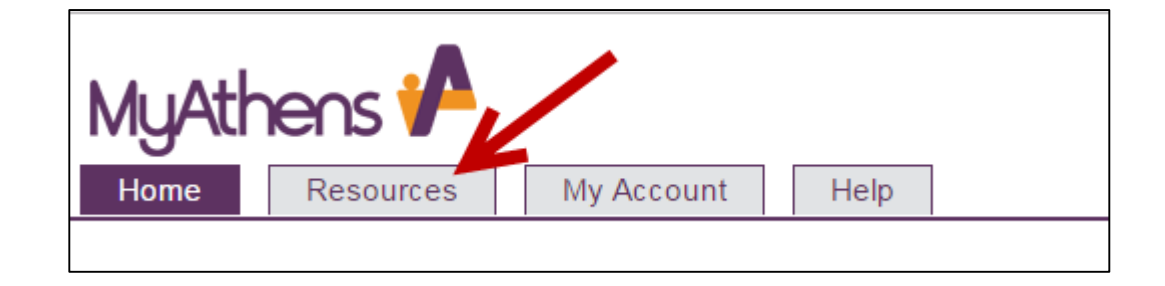

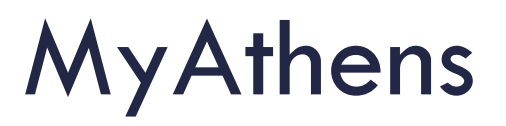

#### You can customize your MyAthens Home tab.

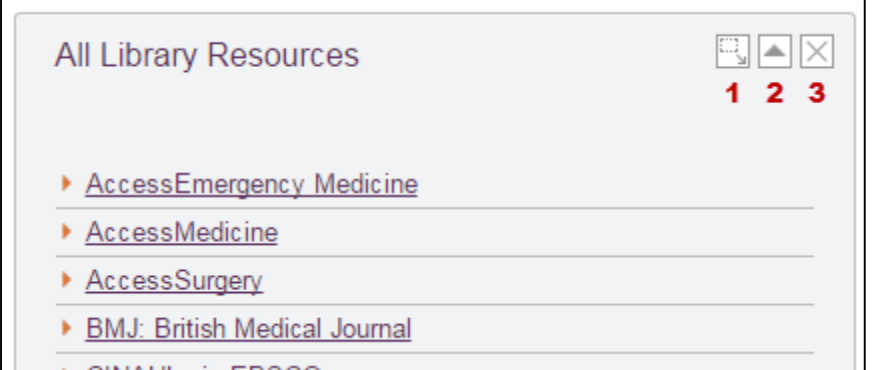

You can also use the options in the upper right hand corner of the Home tab:

- A. Add a currently hidden panel to the home tab
- B. Go directly to the Resources tab when you log in (if you are using the basic view, this becomes "Make this my default page")
- Restores default view of Home tab

Use the icons in the upper right corner to change existing panels:

- 1. Click here and drag to move the panel
- 2. Collapse the panel so that only the title shows
- 3. Remove the panel from the home tab view (not available on all panels)

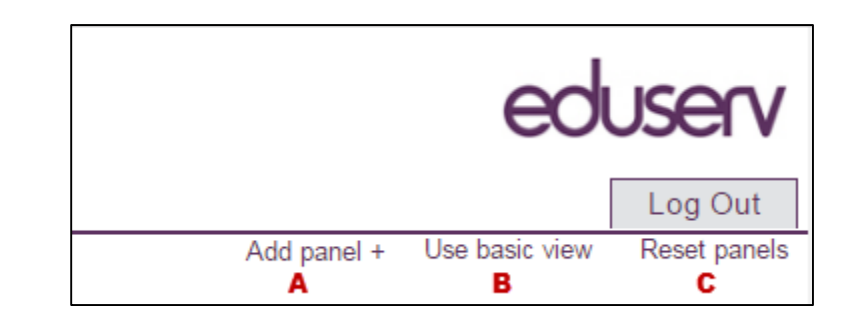

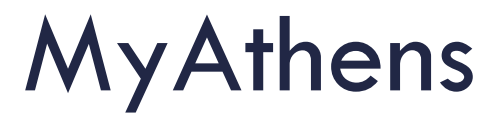

Using the links in MyAthens to access resources like PubMed and Google Scholar will maximize your access to full text.

Look for these icons in PubMed:  $\log_{\rm F100NGHz}$  or **C** JCHS Library

In Google Scholar, look for links on the right reading "e-journals  $\textcircled{a}$  CRMH Library" or "Find it  $\textcircled{a}$  JCHS."

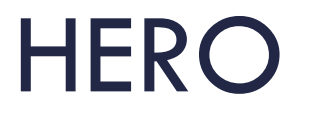

#### HERO (Health and Education Research Online) is a single search box for all library resources.

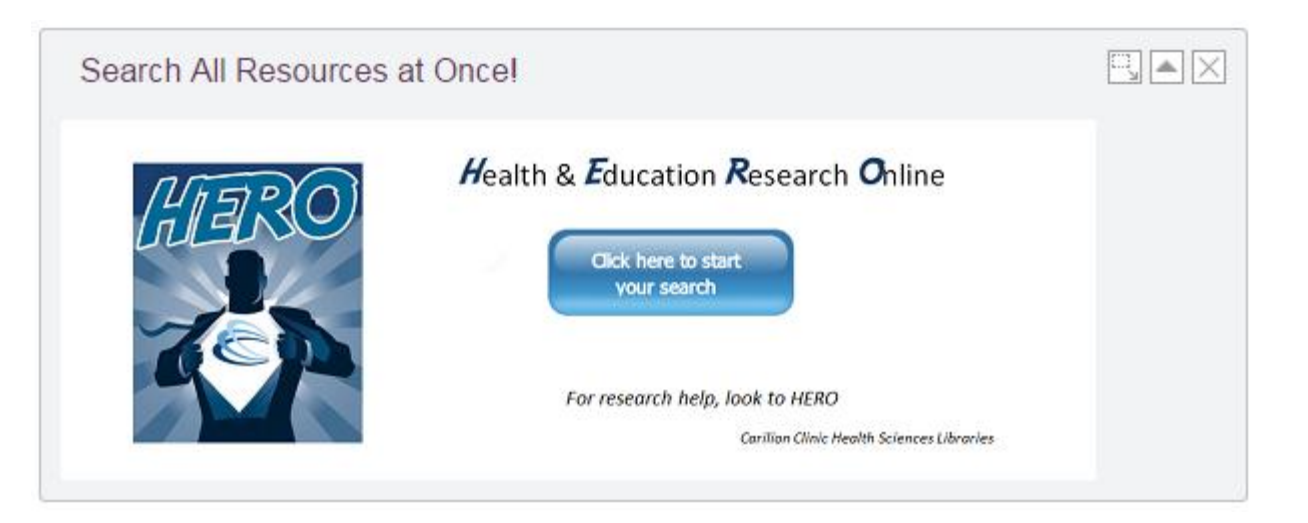

Instructions at<http://libguides.jchs.edu/HERO>

## How-to Guides

Visit<http://libguides.jchs.edu/> for more than 70 howto guides written specifically for your information needs. Topics include:

- MyAthens and HERO
- **Individual databases and resources**
- Subject guides
- Research help
- And more . . .

## Search Hints

□ Search synonyms or related terms for your subject:

It may be necessary to try several different approaches to find the best one(s).

□ Use database filters like date or publication type to limit and refine results:

> This can help create a manageable, focused list of articles.

□ Use the keywords on one article to find others that are similar to it:

One particularly good article can lead to more.

### Search Hints

**□ Use Boolean operators to combine words and** concepts.

AND (also "All of these terms") to find only results containing all of the terms (i.e., wound AND infection)

OR (also "Any of these terms") to find any results containing one or more of the terms (i.e., adolescent OR teenager)

NOT (also "Excluding these terms") to find results that contain the first term but not the second (i.e. fall prevention NOT nursing home)

## Search Hints

□ Wildcard or truncation search replaces one or more letters with \* to find more results:

> Transplant\* finds results containing transplant, transplants, transplanted, transplanting, or transplantation

 $\Box$  Remember that there is no single, perfect search:

You may have to try multiple approaches and sources to find all of what you're looking for

# DynaMed

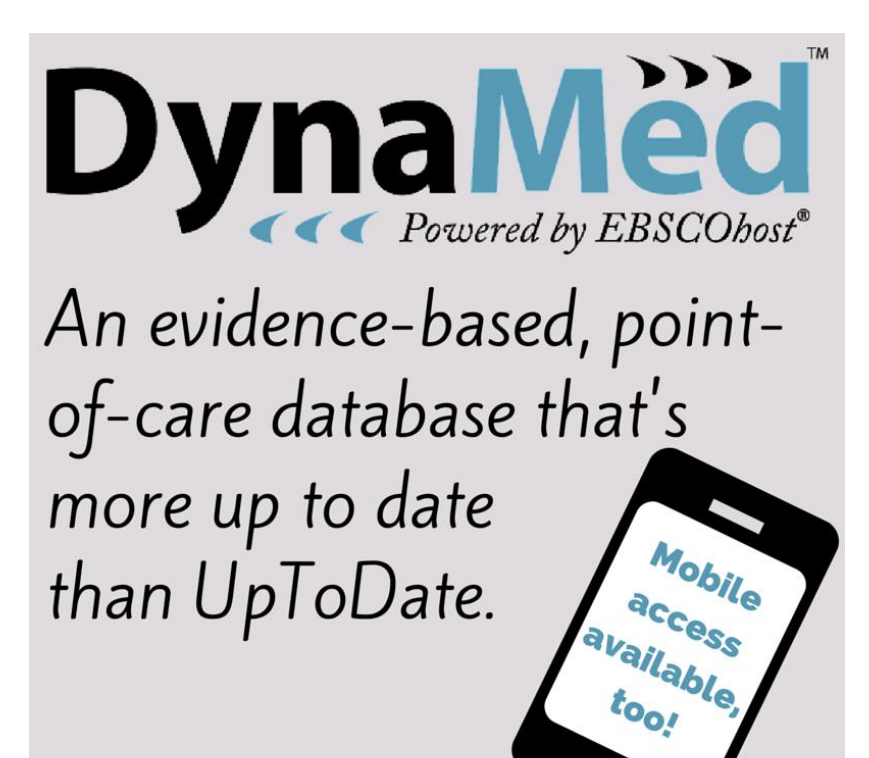

**Carilion Clinic Health Sciences Libraries** 

#### Evidence-based, point-ofcare resource featuring:

- General information
- Epidemiology
- Diagnosis
- **Treatment**
- Guidelines and resources
- Patient Information
- And more . . .

Access DynaMed through your MyAthens account.

## Trip Database

- Shows evidence levels for each article
- PICO search builder available
- **□** Sorts results by quality and clinical area
- Image and video searches

Register for a free account from any Carilion computer and log in anywhere to use premium features.

### Don't stumble through your research,

Irip

Find evidence fast. Use Trip to locate high-quality clinical research.

**Carilion Clinic Health Sciences Libraries**